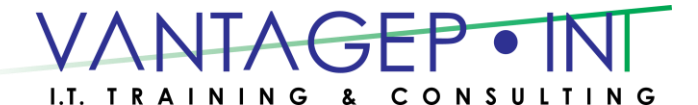

 Tel: 876-970-0197, Fax: 927-1925, Email: [info@vantagepointitc.com](mailto:info@vantagepointitc.com) Website: [www.vantagepointitc.com](http://www.vantagepointitc.com/) Technology Innovation Centre (UTECH), 237 Old Hope Road, Kingston 6, Jamaica W.I.

# Microsoft® Office Word 2016: Level 3

# Course Specifications

### **Course Length:**

1 day

## Course Description

### **Overview:**

Microsoft® Word 2016 enables you to do far more than simple word processing. Word includes advanced image manipulation tools, collaboration features, cross-referencing and linking tools, entry forms and data collection, security features, and tools to automate document production.

This course covers Microsoft Office Specialist exam objectives to help students prepare for the Word 2016 Exam and the Word 2016 Expert Exam.

### **Course Objectives:**

In this course, you will:

- Use images in a document.
- Create custom graphic elements.
- Collaborate on documents.
- Add reference marks and notes.
- Secure a document.
- Create and manipulate forms.
- Create macros to automate tasks.

### **Prerequisites:**

To ensure success, you should be comfortable in the Windows® 10 environment, and be able to use Windows 10 to manage information on your computer. Specific tasks you should be able to perform include opening and closing applications, navigating basic file structures, and managing files and folders.

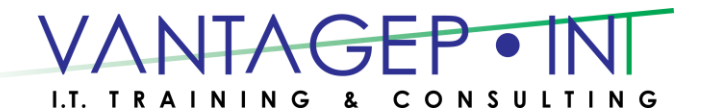

 Tel: 876-970-0197, Fax: 927-1925, Email: [info@vantagepointitc.com](mailto:info@vantagepointitc.com) Website: [www.vantagepointitc.com](http://www.vantagepointitc.com/) Technology Innovation Centre (UTECH), 237 Old Hope Road, Kingston 6, Jamaica W.I.

### Course Content

# **Lesson 1: Manipulating Images**

**Topic A:** Integrate Pictures and Text

- **Topic B:** Adjust Image Appearance
- **Topic C:** Insert Other Media Elements

### **Lesson 2: Using Custom Graphic Elements**

**Topic A:** Create Text Boxes and Pull Quotes

- **Topic B:** Add WordArt and Other Text Effects
- **Topic C:** Draw Shapes
- **Topic D:** Create Complex Illustrations with SmartArt

### **Lesson 3: Collaborating on Documents**

- **Topic A:** Prepare a Document for Collaboration
- **Topic B:** Mark Up a Document
- **Topic C:** Review Markups
- **Topic D:** Merge Changes from Other Documents

### **Lesson 4: Adding Document References and Links**

- **Topic A:** Add Captions
- **Topic B:** Add Cross-References
- **Topic C:** Add Bookmarks
- **Topic D:** Add Hyperlinks
- **Topic E:** Insert Footnotes and Endnotes
- **Topic F:** Add Citations and a Bibliography

### **Lesson 5: Securing a Document**

- **Topic A:** Suppress Information
- **Topic B:** Set Formatting and Editing Restrictions
- **Topic C: Restrict Document Access**
- **Topic D:** Add a Digital Signature to a Document

### **Lesson 6: Using Forms to Manage Content**

- **Topic A:** Create Forms
- **Topic B:** Modify Forms

### **Lesson 7: Automating Repetitive Tasks with Macros**

- **Topic A: Automate Tasks by Using Macros**
- **Topic B:** Create a Macro